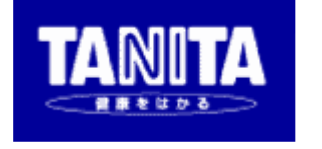

# マルチ周波数体組成計 MC-780A-N

## 【PCモード説明書】

対象:ディビジョンN (生産2018年~)

Version 1.1

2020/12/15

株式会社タニタ

## 1.概要

この説明書は、マルチ周波数体組成計「MC-780A-N」を、パーソナルコンピュータ(以下: パソコン)等の外部機器から制御するためのコマンドについて説明するものです。測定結果の出力信 号に関しては、【シリアル出力説明書】を参照ください。

## 2.通信仕様

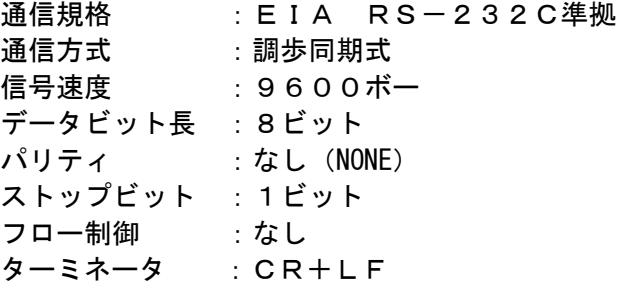

## 3.接続方法

MC-780A-N本体背面のRS-232C端子かUSB端子を、ケーブルでPCと接続しま す。

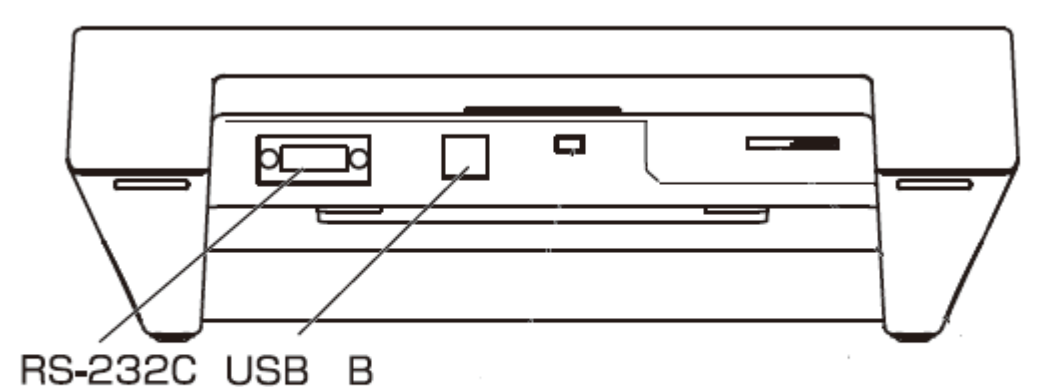

※RS-232CポートとUSB Bボートは、同時に使用することができません。

### 【USBの場合】

MC-780A-N本体背面にUSBコネクタ(Bタイプ)が付いています。USBケーブルで 接続してください。

ケーブル種類: Aタイプ・4ピン(オス)-Bタイプ・4ピン(オス) (1.1、2.0規格どちらでも可)

※MC-780A-NはUSBシリアル変換のため、FTDI社のICチップFT232RLを 使用してします。FTDI社または当社のホームページからドライバをダウンロードし、パソコン へインストールする必要があります。

【RS-232C(D-SUB9ピン)の場合】

ケーブルの種類: ストレート Dサブ9ピン(オス)―Dサブ9ピン(メス)(延長用)

## 4.PCモード概要

## 4.1 動作状態について

MC-780A-Nには、以下の7つの動作状態があります。 ①状態X 起動中 ②状態0 非PCモード状態(着衣量入力状態) ③状態1 PCモード/設定待ち状態 ④状態2 PCモード/設定完了状態 ⑤状態5 PCモード/ゼロ点取得中状態(ゼロ点取得完了まで続く) ⑥状態6 PCモード/測定中 ⑦状態7 PCモード/結果表示(被測定者が測定台を降りるまで続く)

各状態によって受け付けるコマンドと受け付けないコマンドがあります。

電源ONやOFF時に出力端子の電圧が変動する可能性があります。 信号として認識した場合は、アプリケーション側で無視するようにしてください。

電源ON後は、自動的に状態0(非PCモード)になります。PCモードにするために、パソコン側 からモード切り替えコマンド(M)を送ってください。

## 4.1 状態遷移図

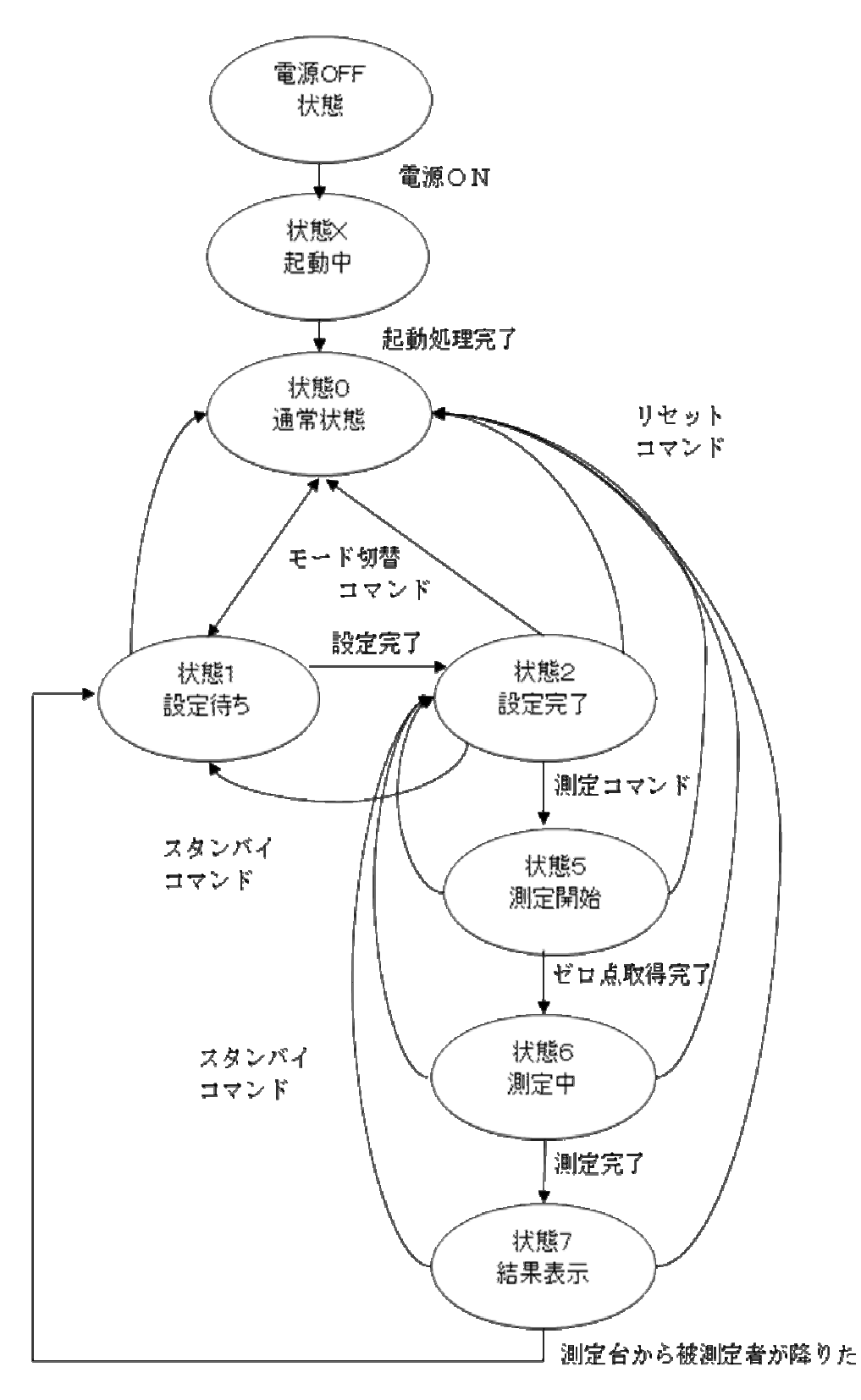

## 5.通信コマンド 5.1 コマンド一覧

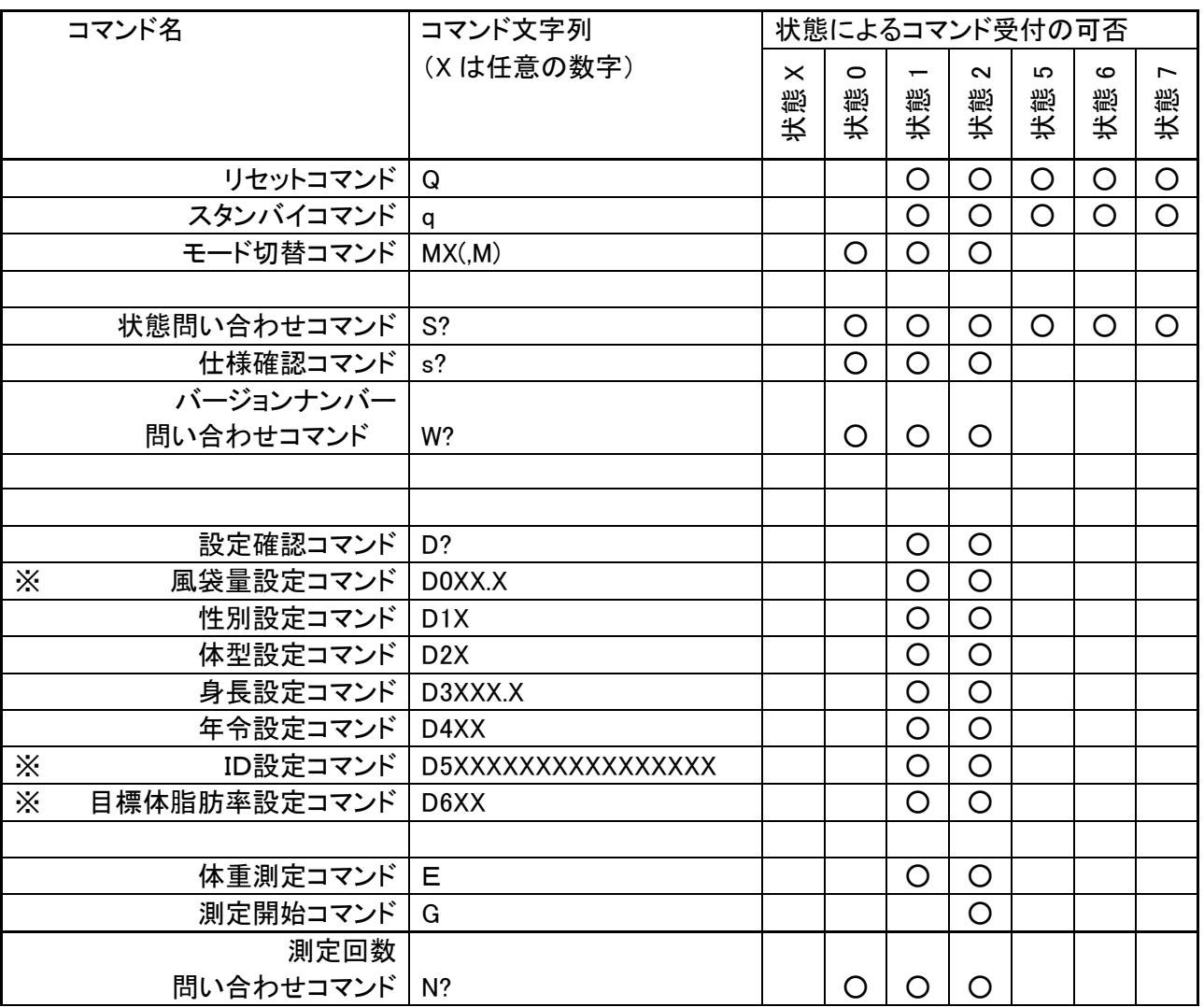

\*の項目は必須の設定項目ではありません。これらが未設定であっても他の設定項目が入力完了し ていれば状態1から2に移行して測定開始コマンドを受け付けます。

#### 5.2 コマンド詳細

#### 書式

 コマンドは文字列+(CR+LF)の形を一電文として解釈されます。 デリミタ(ターミネータ)はCR+LF(0x0D,0x0A)です。 以降のコマンド説明ではターミネータ(デリミタ)は省いて表記します。

不正コマンド

 以降に説明されるコマンド以外の電文は全て不正コマンドと見なして処理されます。 不正コマンド受信時には"!"が応答として返信されます。 また、コマンドのパラメータが不正で正しく解釈できなかった場合も同様に処理されます。

エラーステータス

 通常のコマンドの応答として、又は応答とは無関係にエラーが発生したことを伝える電文が送 信される場合があります。以下は電文一覧とその意味です。

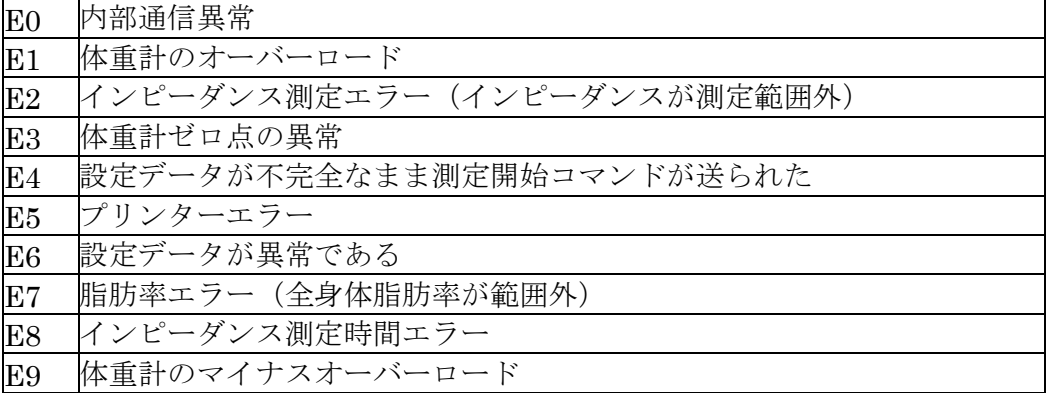

① リセットコマンド

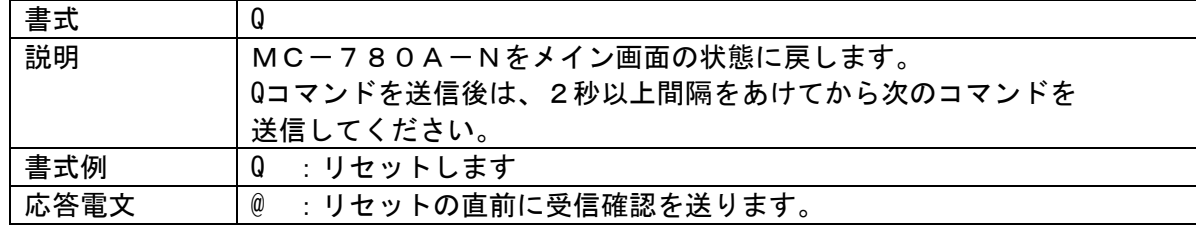

## ② スタンバイコマンド

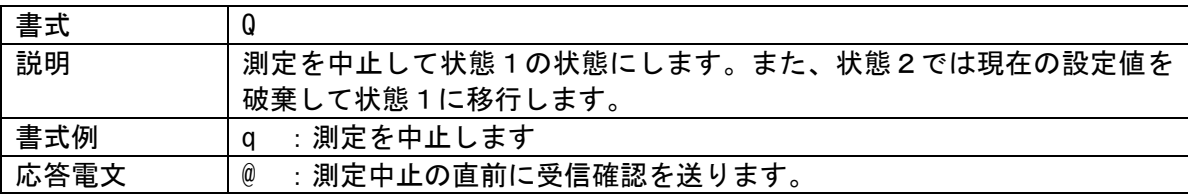

#### ③ モード切替コマンド

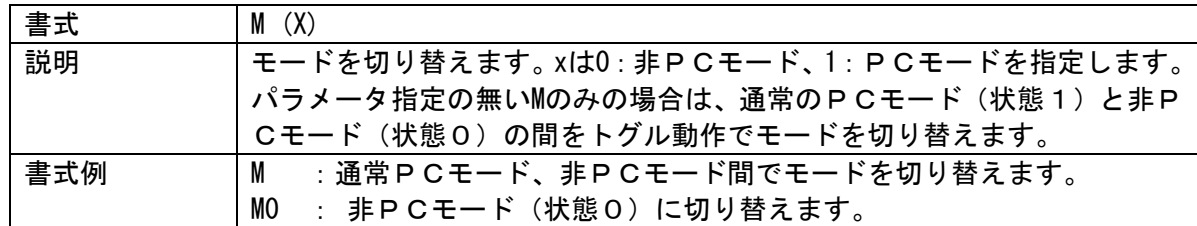

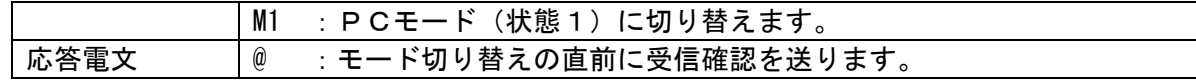

## ④ 状態問い合わせコマンド

| 書式   | S?                   |                              |  |  |
|------|----------------------|------------------------------|--|--|
| 説明   | 現在のPCモードの状態を問い合わせます。 |                              |  |  |
|      |                      | 現在の状態に応じて以下の電文が返信されます。       |  |  |
|      |                      | SX 状態 X(起動中)                 |  |  |
|      |                      | S0 状態O(非PCモード)               |  |  |
|      |                      | S1 状態1(設定未完了)                |  |  |
|      |                      | S2 状態2(設定完了)                 |  |  |
|      |                      | S5  状態5(測定開始、ゼロ点取り込み中)       |  |  |
|      |                      | S6 状態6(測定中)                  |  |  |
|      |                      | S7 状態7(結果表示、被測定者の測定台からの降り待ち) |  |  |
| 書式例  | S?                   | :状態を問い合わせます。                 |  |  |
| 応答電文 | S <sub>0</sub>       | :状態0(非PCモード)です。              |  |  |
|      | S1                   | :状態1(設定未完了)です。               |  |  |

⑤ バージョンナンバー問い合わせコマンド

| 書式   | W?                         |
|------|----------------------------|
| 説明   | プログラムのバージョンを問い合わせます。       |
|      | バージョンNo. が返信されます。          |
| 書式例  | W? :バージョンナンバーを問い合わせます。     |
| 応答電文 | WMC780**** Date 2013/06/21 |

⑥ 仕様問い合わせコマンド

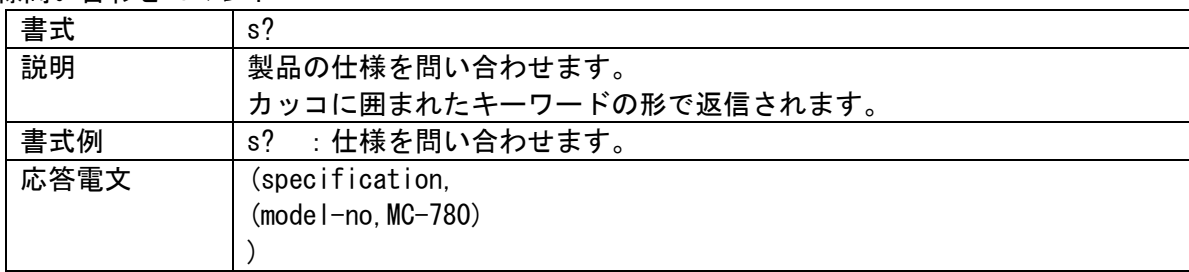

## ⑦ 設定確認コマンド

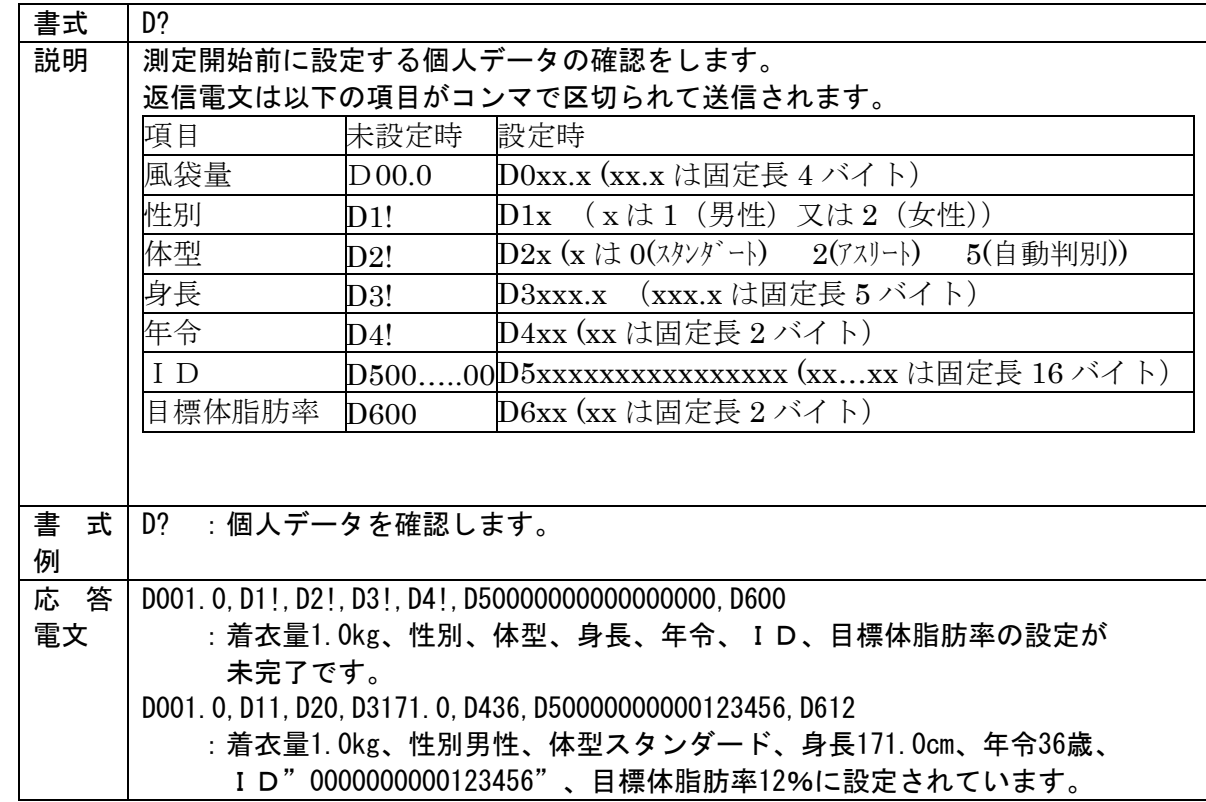

## ⑧ 風袋量設定コマンド

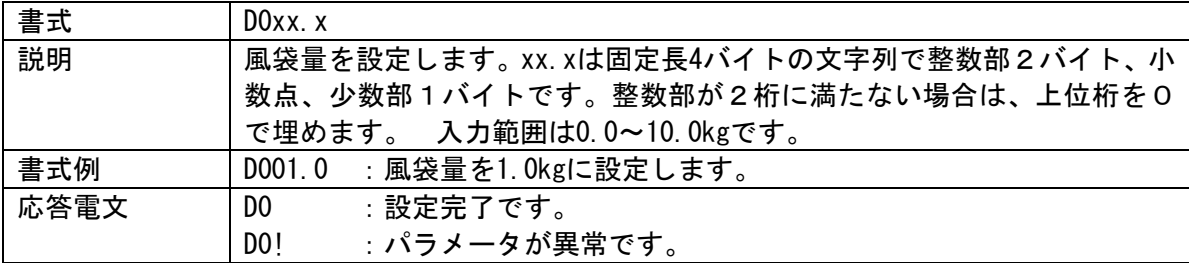

#### ⑨ 性別設定コマンド

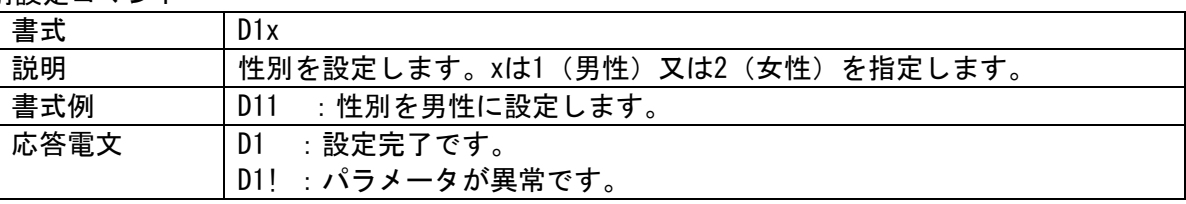

## ⑩ 体型設定コマンド

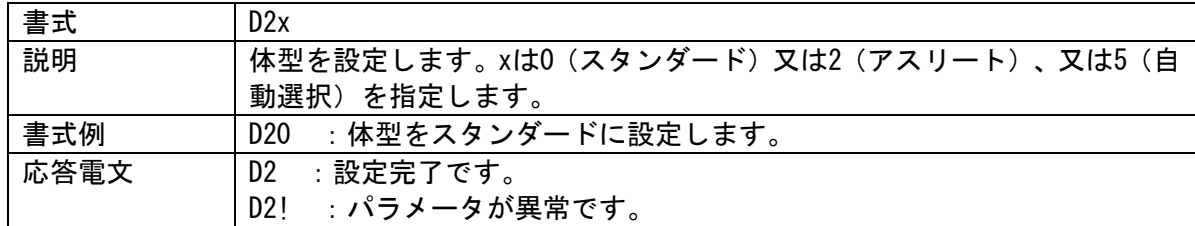

## ⑪ 身長設定コマンド

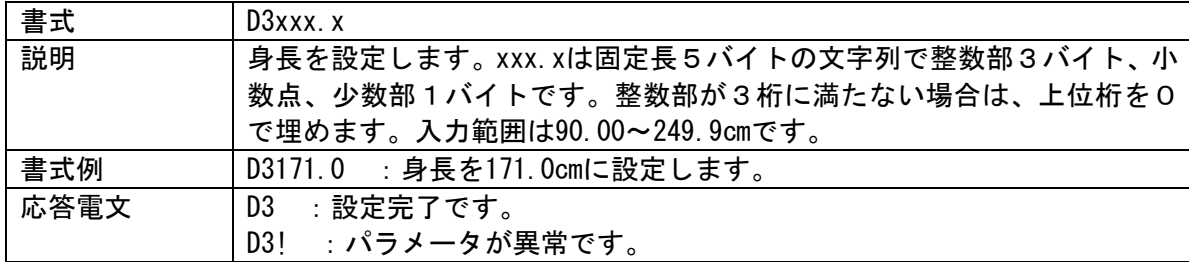

## ⑫ 年令設定コマンド

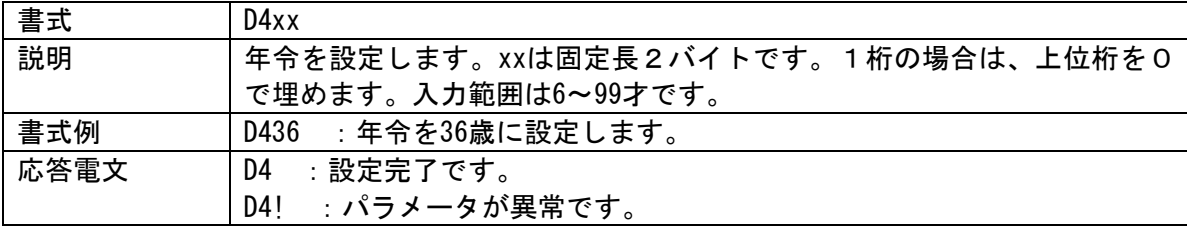

## ⑬ ID設定コマンド

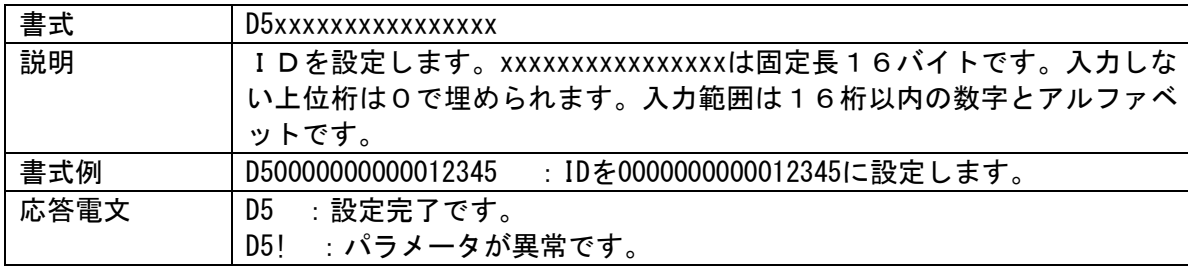

## ⑭ 目標体脂肪率設定コマンド

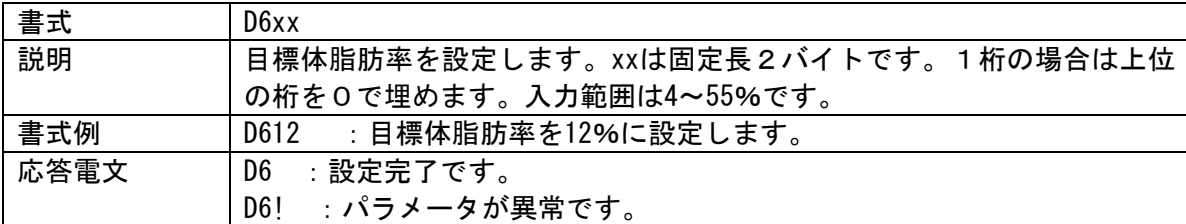

⑮ 測定開始コマンド(体重測定のみ)

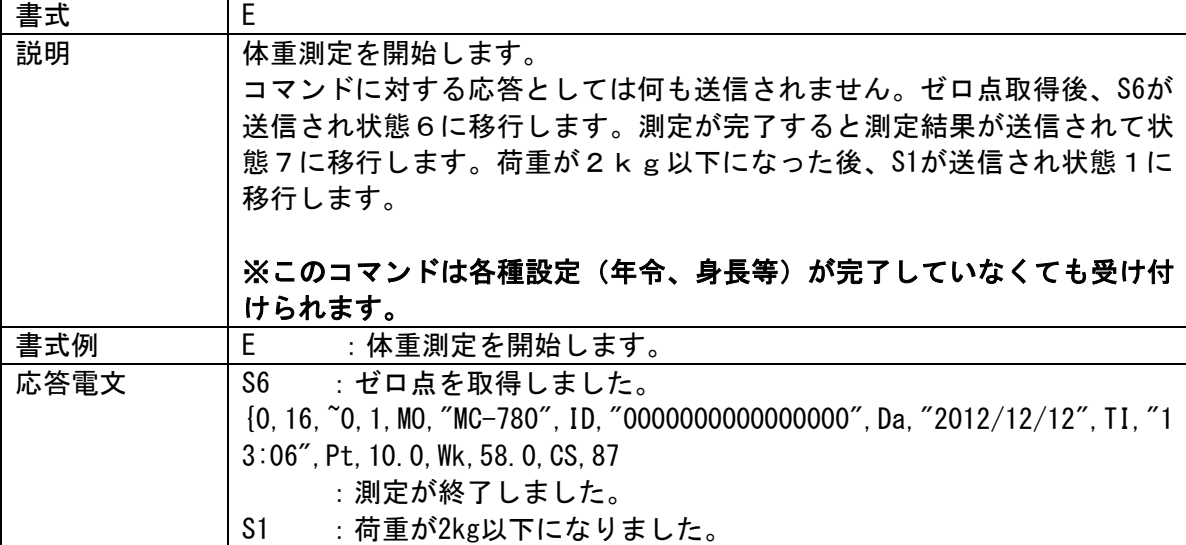

⑯ 測定開始コマンド

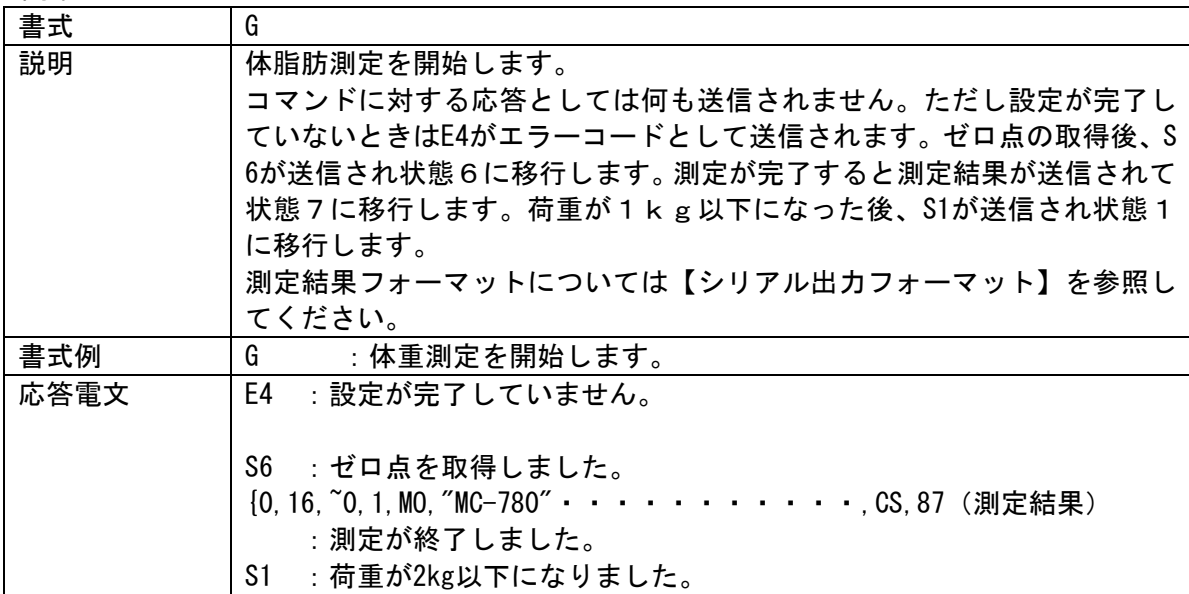

17 測定回数問い合わせコマンド 2000

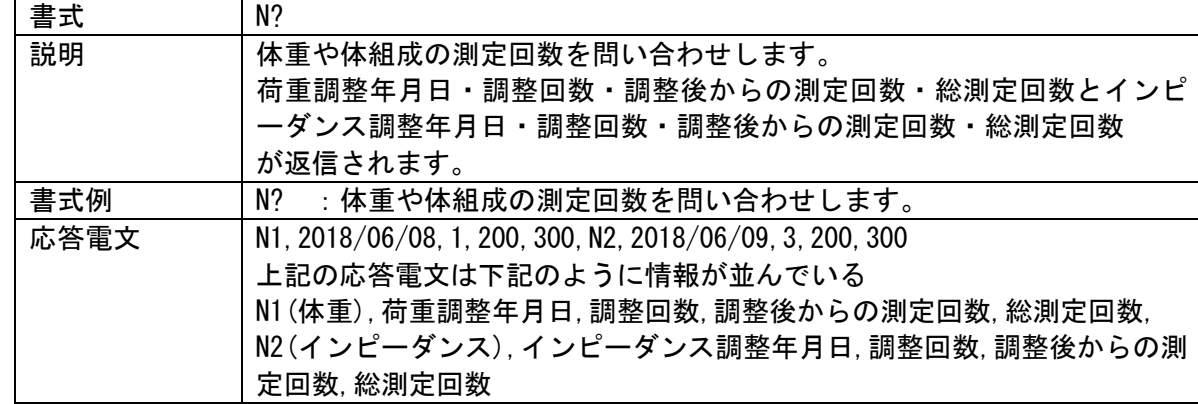

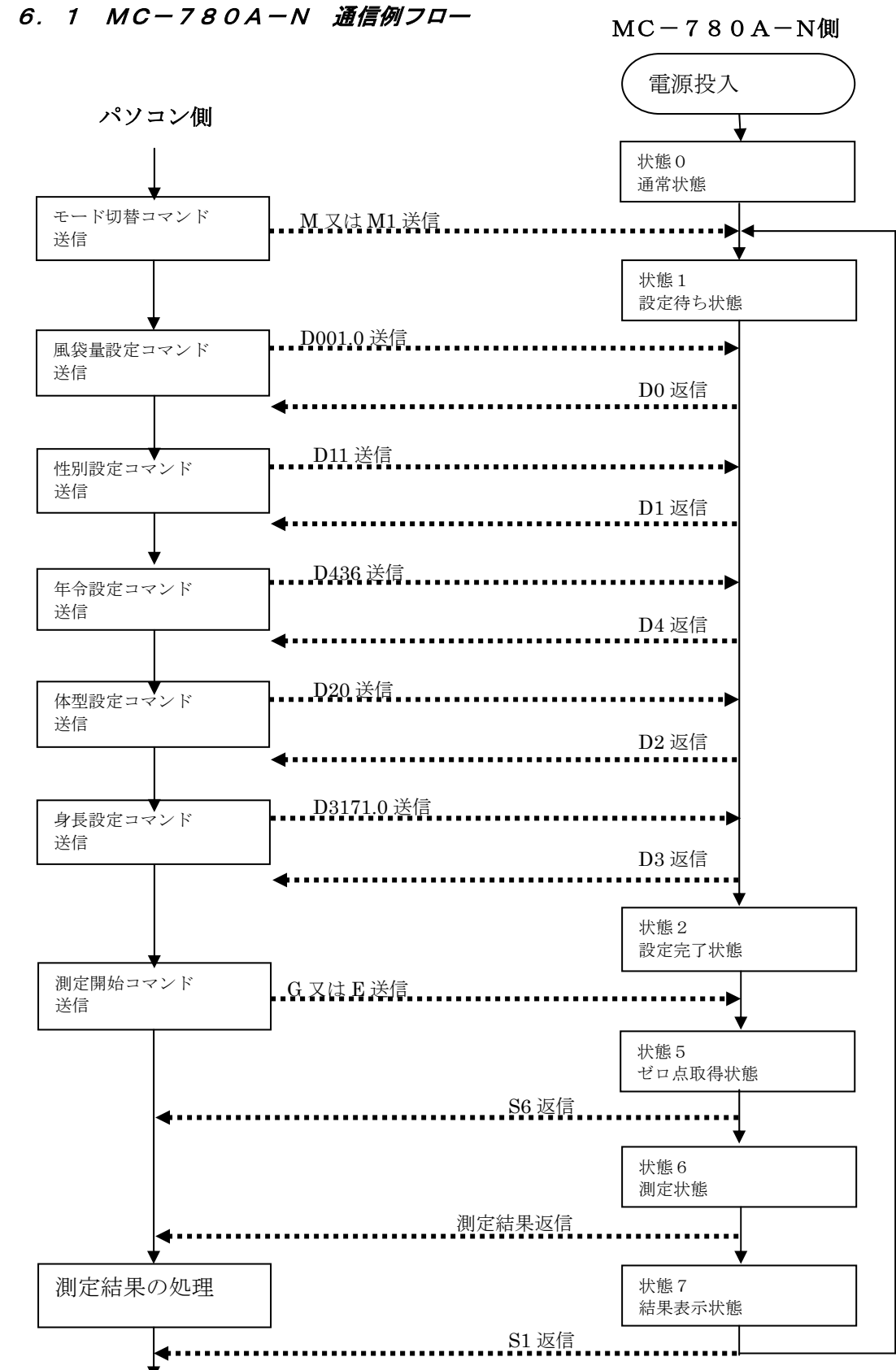

6.通信例

#### 6.2 通例手順例

体組成計(MC-780A-N)の通常モードについて、実際の送信手順を示します。 体組成計本体の電源を投入します。

下記手順に従って、パソコンからMC-780A-NへASCIIコードを送信します。

### (1)着衣量入力

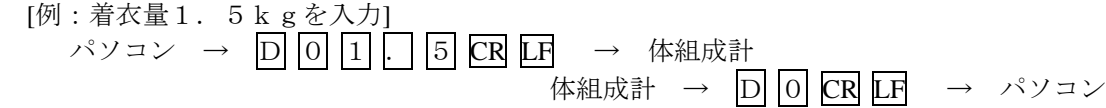

(2)性別入力

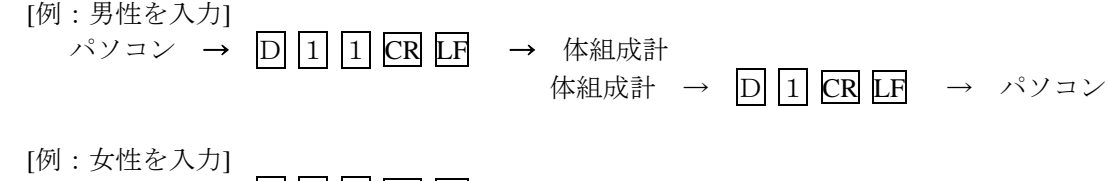

- パソコン →  $\boxed{D}$   $\boxed{1}$   $\boxed{2}$  CR  $\boxed{LR}$  → 体組成計 体組成計 →  $\boxed{D}$   $\boxed{1}$   $\boxed{CR}$   $\boxed{LP}$  → パソコン
- (3)年令入力

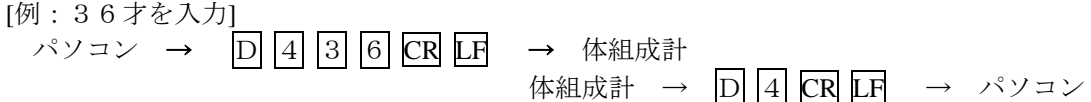

#### (4)体型入力

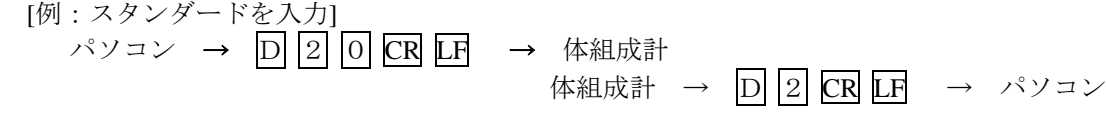

[例:アスリートを入力] パソコン → |D| |2| |2| |CR| LF| → 体組成計  $\mu$   $\mu$   $\mu$   $\mu$   $\rightarrow$   $\frac{1}{2}$   $\frac{1}{2}$   $\frac{1}{2}$   $\frac{1}{2}$   $\frac{1}{2}$   $\rightarrow$   $\frac{1}{2}$   $\frac{1}{2}$   $\frac{1}{2}$   $\rightarrow$   $\frac{1}{2}$   $\frac{1}{2}$   $\frac{1}{2}$   $\rightarrow$   $\frac{1}{2}$   $\frac{1}{2}$   $\frac{1}{2}$   $\rightarrow$   $\frac{1}{2}$   $\frac{1}{2}$   $\rightarrow$   $\frac{1}{2}$ 

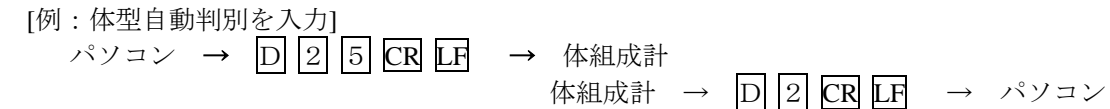

#### (5)身長入力

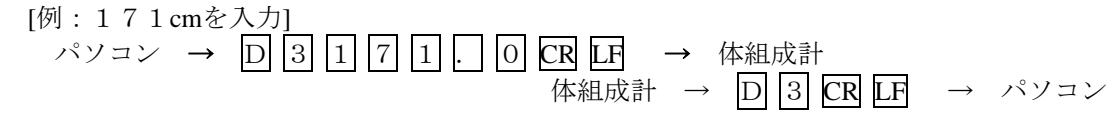

## (6)測定開始 [体脂肪率測定] **パソコン → G CR LF → 体組成計** 測定準備完了後  $\overline{R}$ 体組成計 → S 6 CR LF → パソコン 測定終了後 体組成計 → (測定結果) CR LF → パソコン 測定者が測定台から降りた後 体組成計 → S 1 CR LF → パソコン ・体組成計の画面が体重測定に切替わり、体重、体脂肪率の測定を行ないます。 測定終了後は体組成計からパソコンへ、測定結果が出力されます。 (シリアル出力説明書参照) [体重、身長のみ測定] パソコン →  $E$  CR LF → 体組成計 測定準備完了後 体組成計 →  $S$  6  $CR$   $LF$  → パソコン 測定終了後 体組成計 → (測定結果) CR LF → パソコン 測定者が測定台から降りた後 体組成計 → S 1 CR LF → パソコン

・体組成計の画面が体重測定に切替わり、体重の測定を行ないます。

#### (7)次の測定

- ・ 測定終了後は、体組成計の画面が設定確認画面に切替わります。着衣量以外のデータはクリア されます。
- ・ 着衣量を変更する場合は手順(1)から、変更しない場合は手順(2)から繰り返してください。

#### (8)測定キャンセル

・ 体重、体脂肪測定中に測定をキャンセルしたいときは、qコマンドを送ります。

パソコン → q CR LF → 体組成計

・ 測定前の状態に戻ります。入力されたデータは消えません。

#### (9)エラー

[データエラー]

## 体組成計 → E 2 CR LF → パソコン

- ・ インピーダンスの測定エラーか、体脂肪率が測定範囲外のエラーです。
- ・ 設定内容に間違いがないかを確認し、通信手順(6)からやり直してください。

[設定データ不足]

体組成計 →  $E$  4 CR LF → パソコン

- ・ 体型、性別、年令のデータが設定されていないまま体脂肪測定を開始した時のエラーです。 通信手順(2)からやり直してください。
- 7.注意点

## 7.1 コマンド送信時 ※各種設定コマンド(Dコマンド)はどの順番で送信しても受け付けられます。 ※年令が18才未満の場合、体型の設定がアスリートや自動判別であっても、強制的にスタン ダードに変更されます。

## 8.旧製品互換モード

設定のNo.30で「0:オフ」以外を選択すると旧製品互換モードとなり、シリアル入出力のデ ータ形式が変更されます。選択したモードにより、「1:BC-108/118E」、「2:BC- 118D」、「3:BC-118」となり、PCモードでのコマンド形式や測定結果の出力フォーマ ットが変ります。(該当機種の説明書参照)

旧製品のリモートモードとして使う場合は、以下の手順でPCモード設定を変更してください。

【PCモード設定の変更方法】

- 1.[CE]キーを押しながら[ON]ボタンを押して電源を入れる。
- 2.右側LCDに「PC 」「0 oFF」」「1 on 」が表示される。
- [1]キーを押してonを選択し、[決定]キーを押す。
- 3.PCモードになり、左側LCDの上段に「 PC 」が表示される。

## ※PCモード設定をONにすると、電源を入れると自動的にPCモードになり、[ON/OFF] キー以外は受け付けなくなります。通常モードへ戻す場合は、再度[CE]キーを押しながら電源を 入れ、PCモード設定でOFFを選択してください。

## 9.改訂履歴

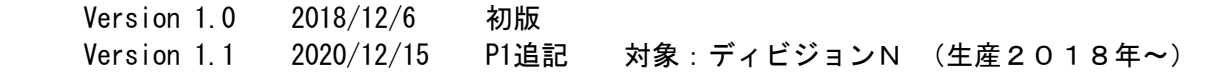